#### **2004 fo** ୍ଚ

#### AMORA LA VISTA® | AVISO DE PRIVACIDAD | COVID-19 | CORPORATIVO | FACTURACIÓN | MÉDICO

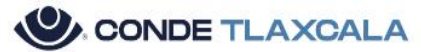

INICIO SERVICIOS TIPO DE CONSULTAS VIEMAS DE SALUD VISUAL CONTÁCTANOS

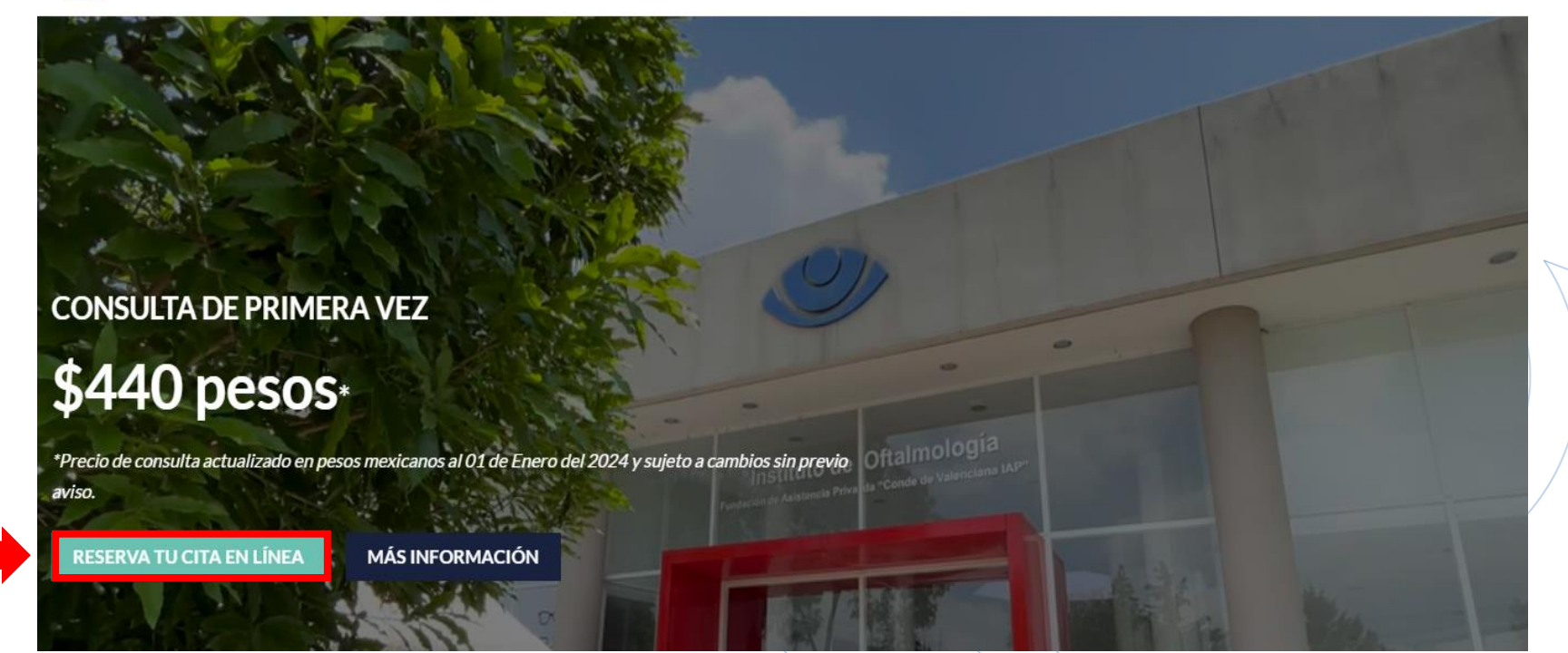

1. Para dar inicio con la reservación dé clic en *Reserva tu cita en línea.* 

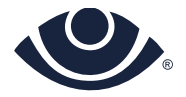

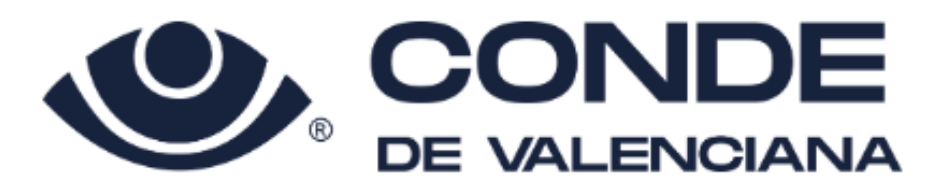

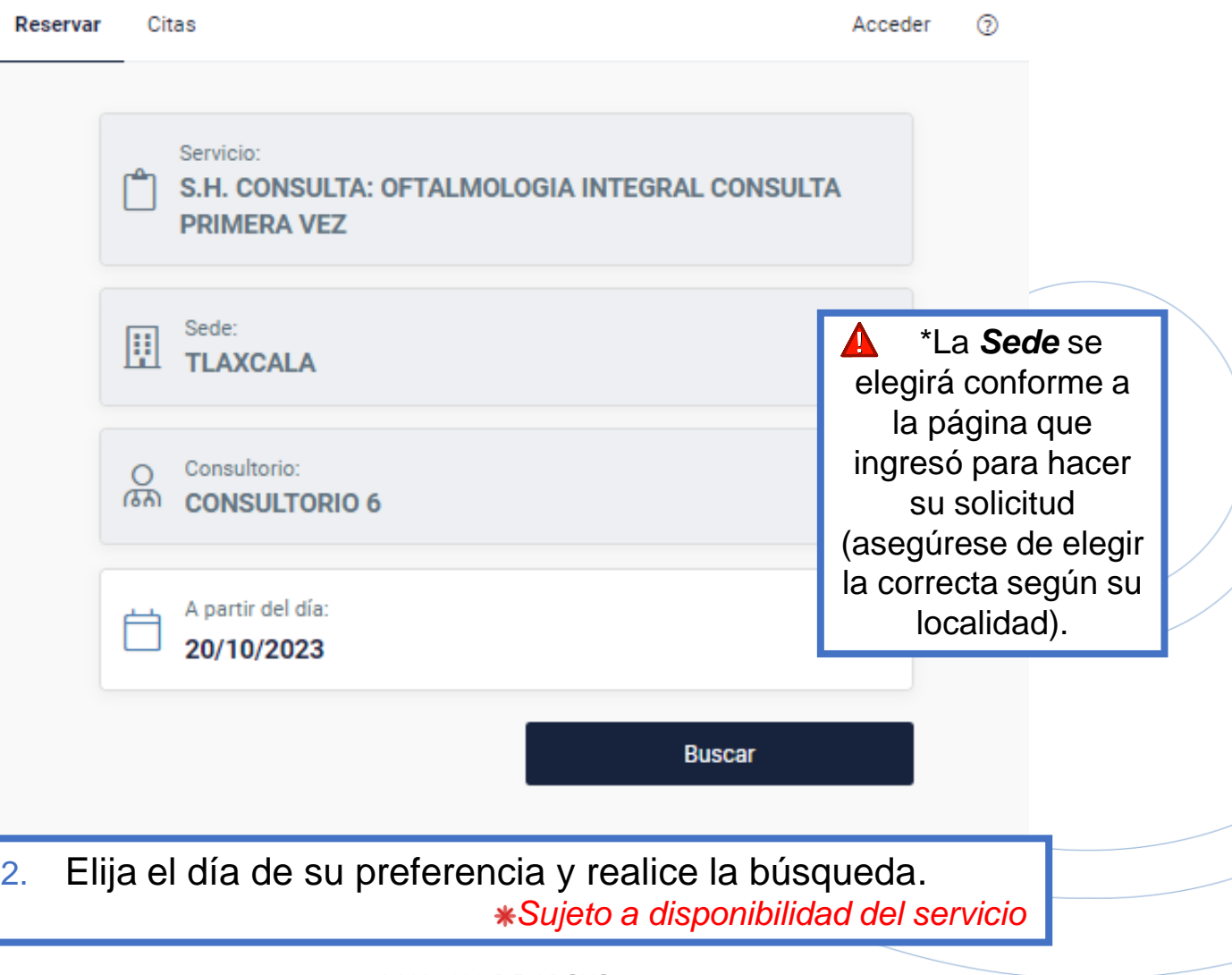

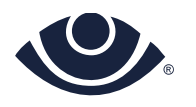

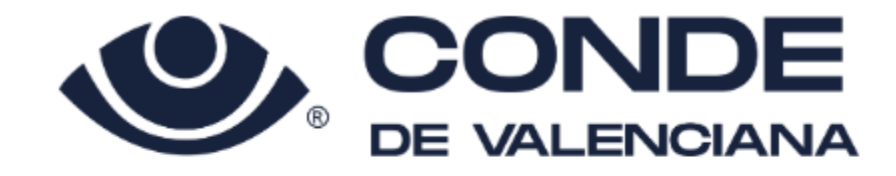

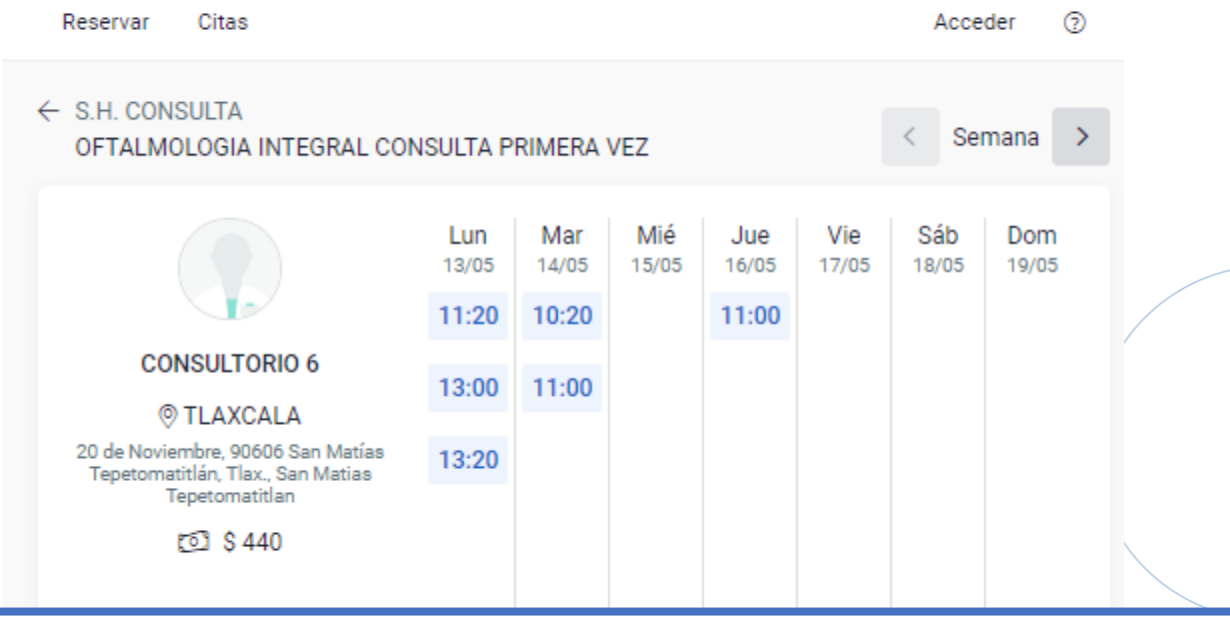

A continuación se mostrará la disponibilidad de horarios por día de la Sede de su elección (los precios y horarios pueden variar por Sede).

3. Elija según el día y el horario que desea la consulta.

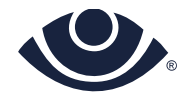

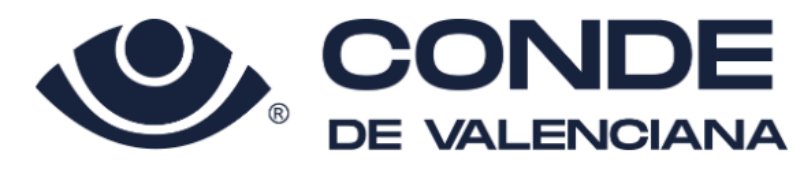

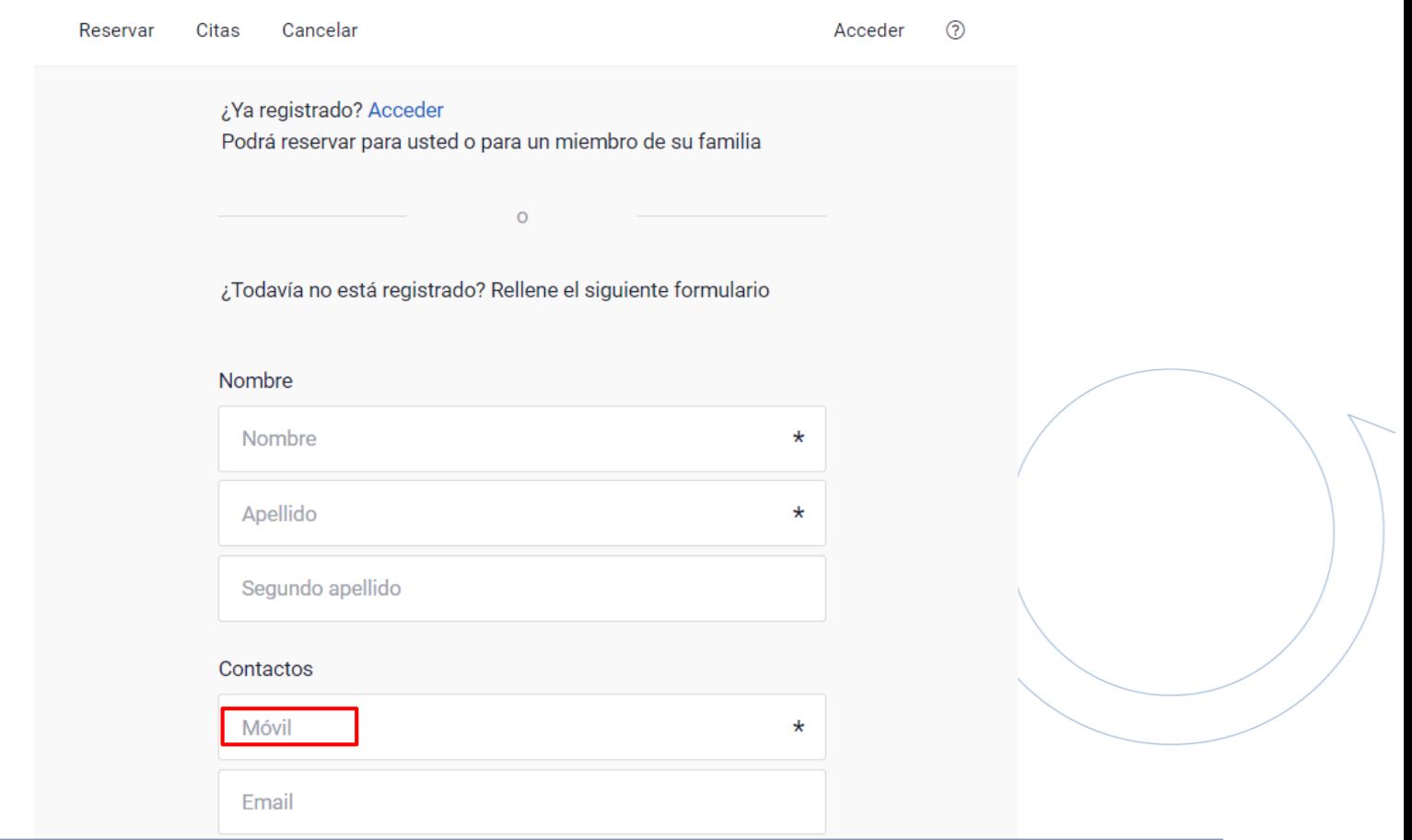

4. Ingrese los datos completos del *paciente* que el sistema le solicita, es importante esta información para su atención.

*Ingrese correctamente el número Móvil ya que se enviará vía mensaje de texto un código para validar la cuenta.*

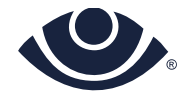

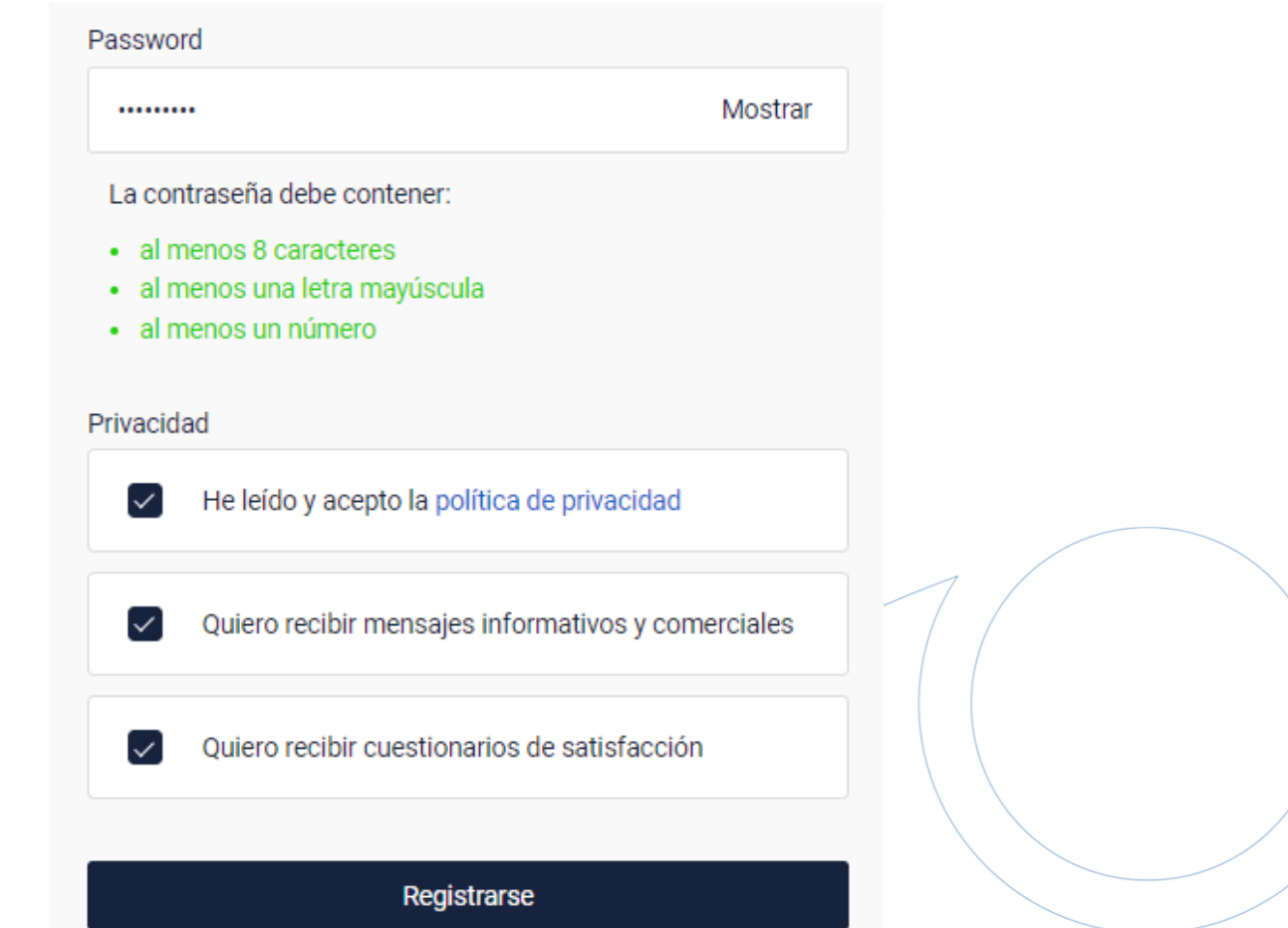

5. Será necesario crear un *Password* válido. Deberá leer y aceptar los avisos de privacidad para concretar el proceso, enseguida dé clic para continuar con el registro.

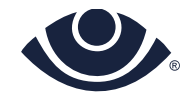

La contraseña debe contener:

- · al menos 8 caracteres
- · al menos una letra mayúscula
- · al menos un número

La información a continuación no será editable una vez completado el registro. Por favor, compruebe que los datos sean correctos antes de continuar.

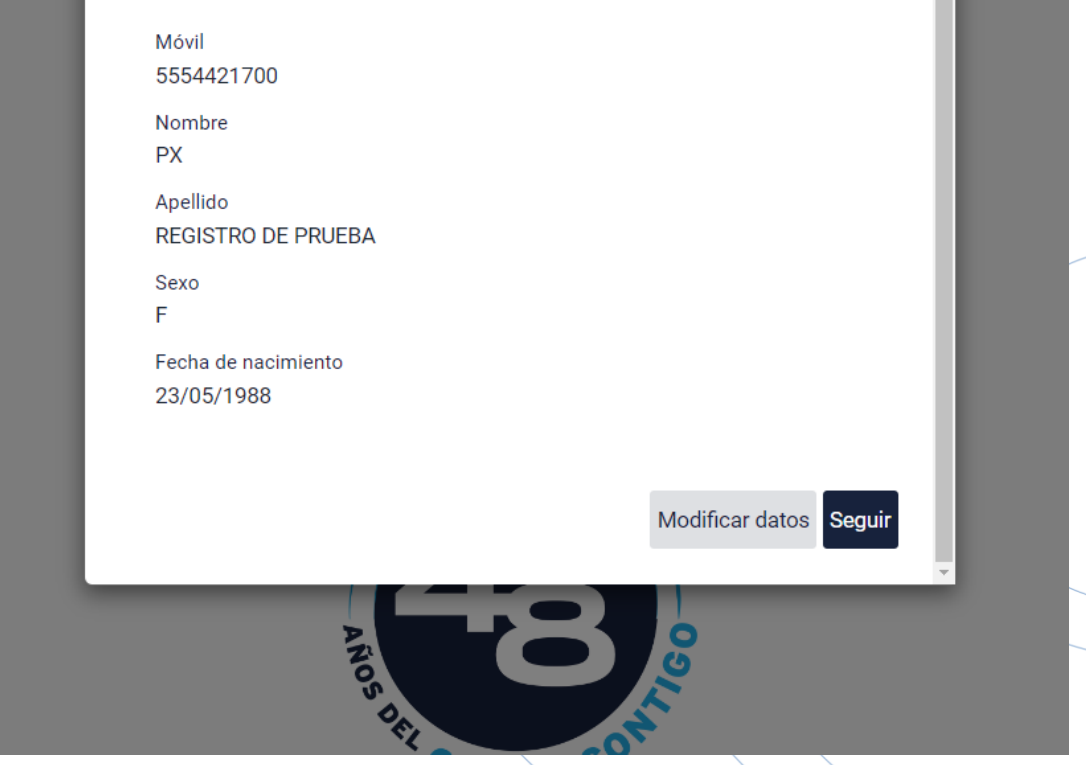

6. A continuación el sistema le mostrará un resumen del registro realizado, valide con detenimiento la información para continuar con la reservación.

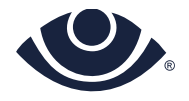

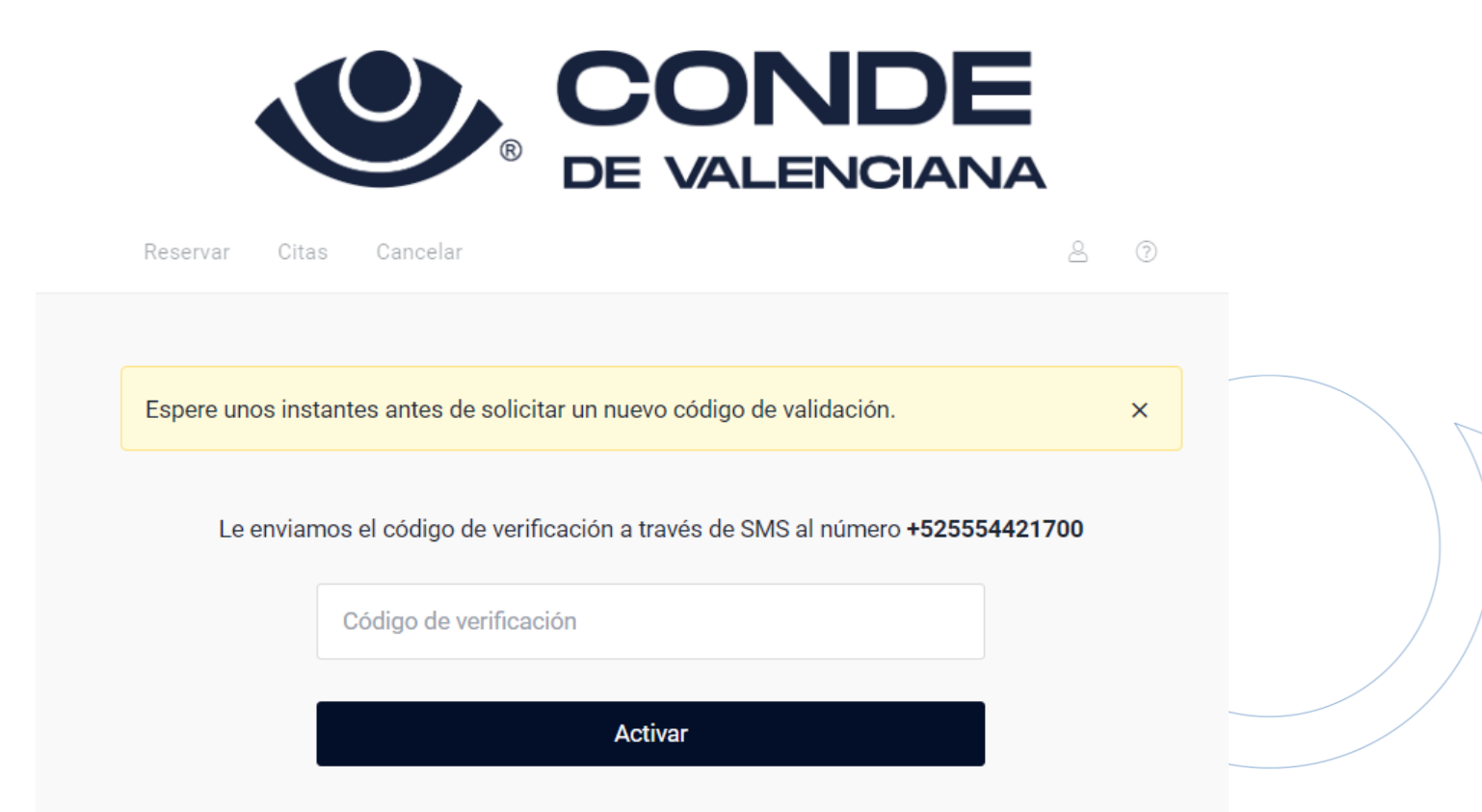

7. Registre el código de verificación que llegó por mensaje de texto al número *Móvil* que ingresó previamente.

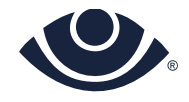

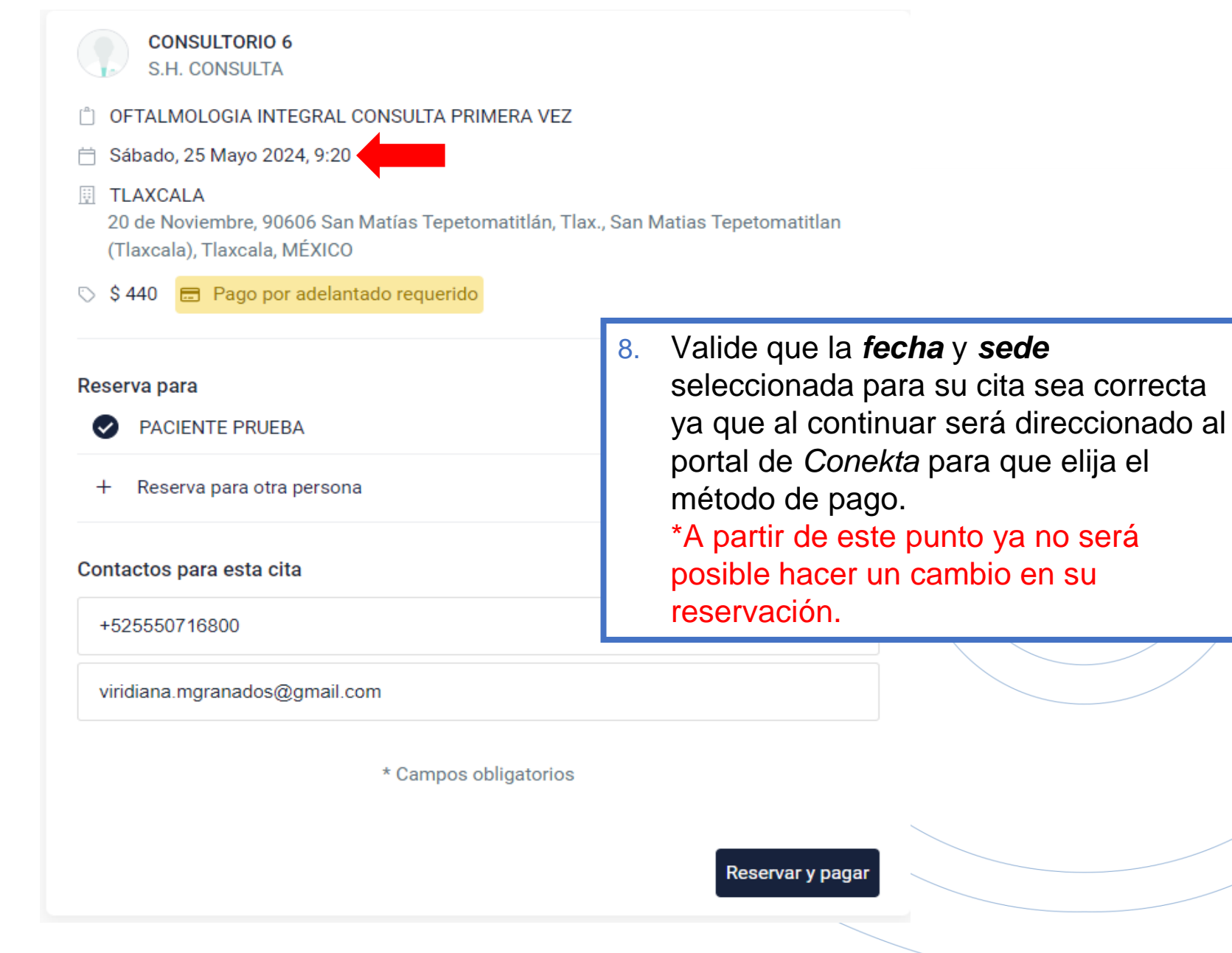

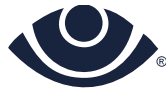

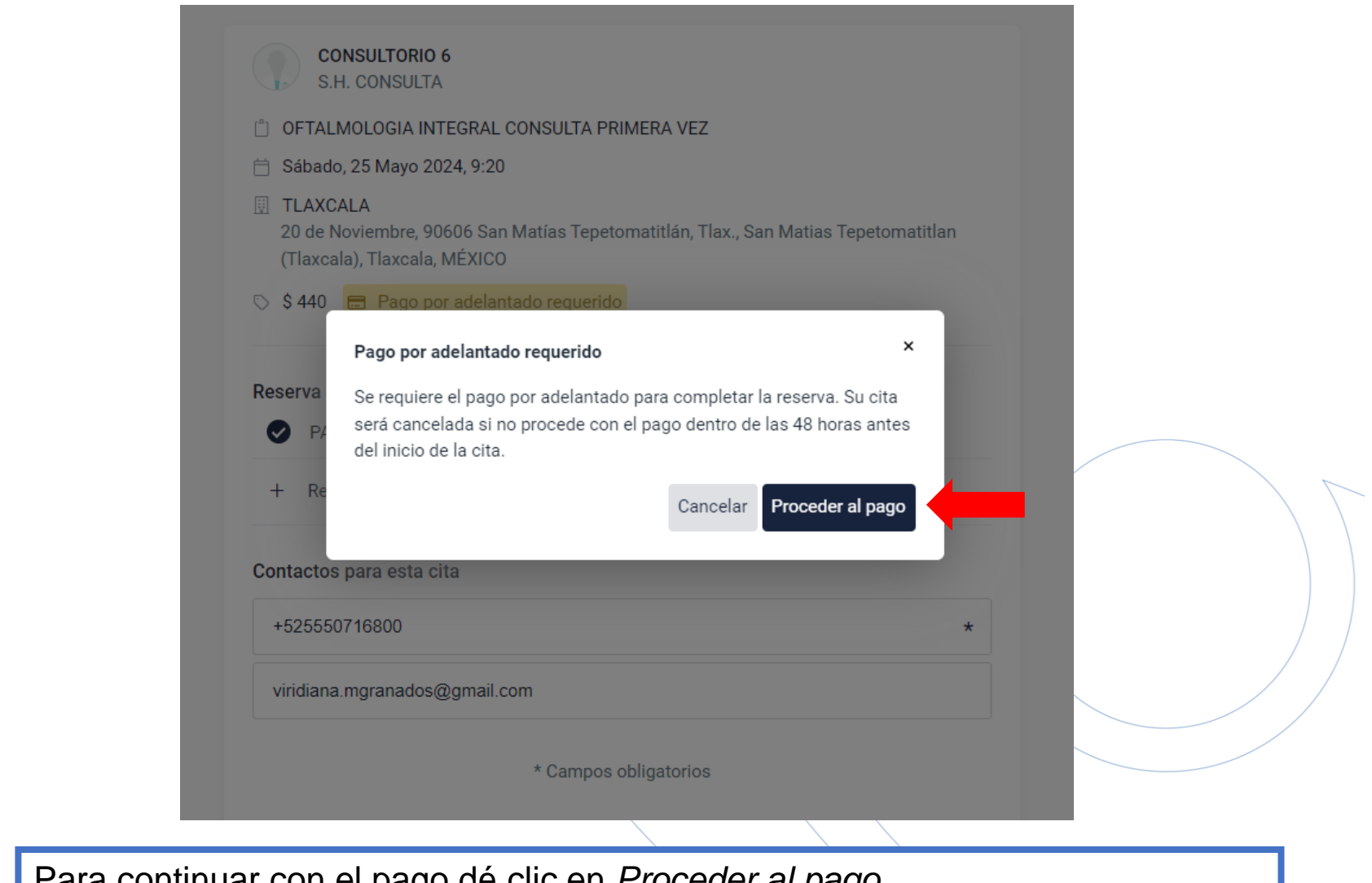

Para continuar con el pago dé clic en *Proceder al pago*.

*Nota*: Es importante considerar que en caso de no realizar el pago dentro del tiempo establecido la cita será **cancelada**.

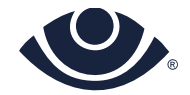

**TIPO SERVICIO** S.H. CONSULTA - OFTALMOLOGIA INTEGRAL CONSULTA PRIMERA VEZ COSTO \$440 Política de pago y reembolso He sido informado y he leído la Información Previa de □ pago Seguir

9. Para seguir deberá leer y aceptar la *Política de pago* para continuar con el pago del servicio.

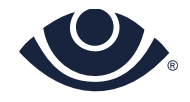

# PAGO CON TARJETAS PARTICIPANTES

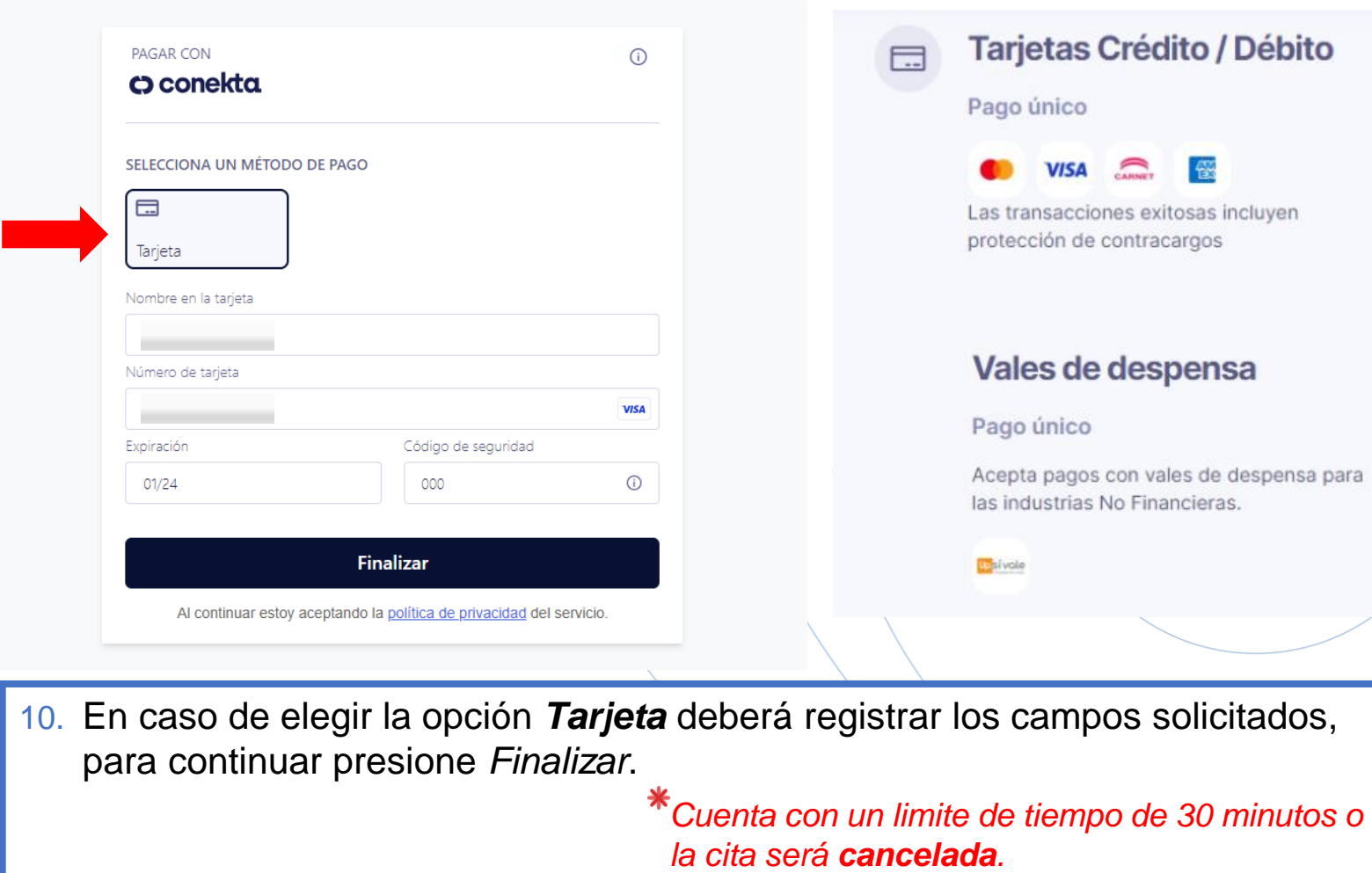

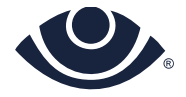

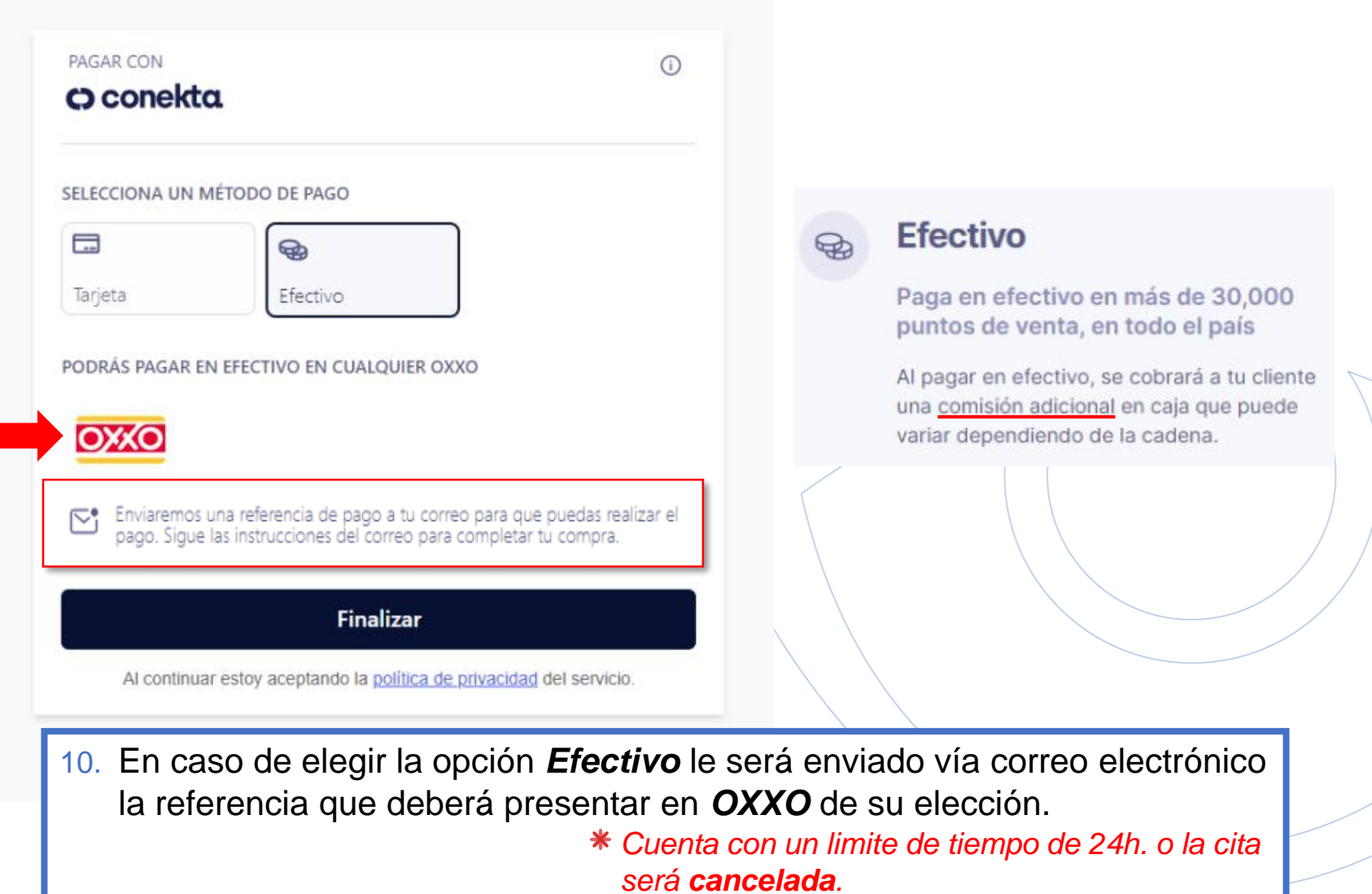

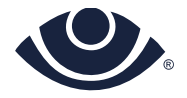

# PAGO CON EFECTIVO / OXXO

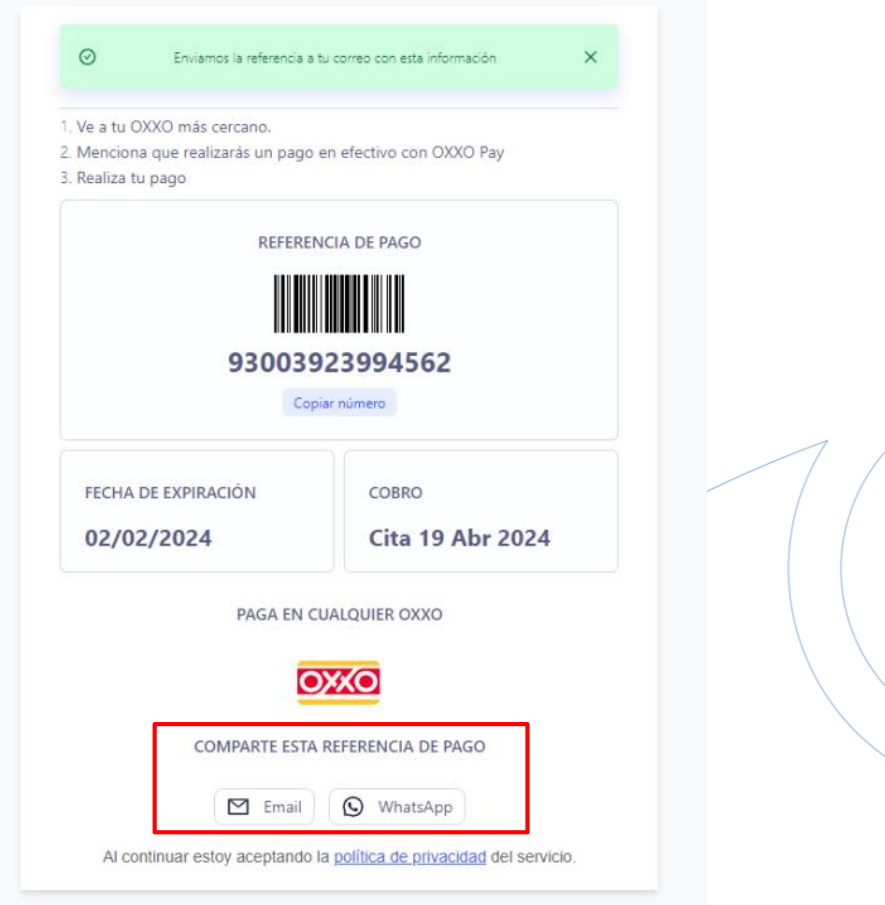

*Representación ejemplo de la referencia de pago.* 

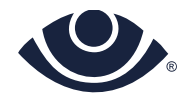

## PAGO CON EFECTIVO / OXXO

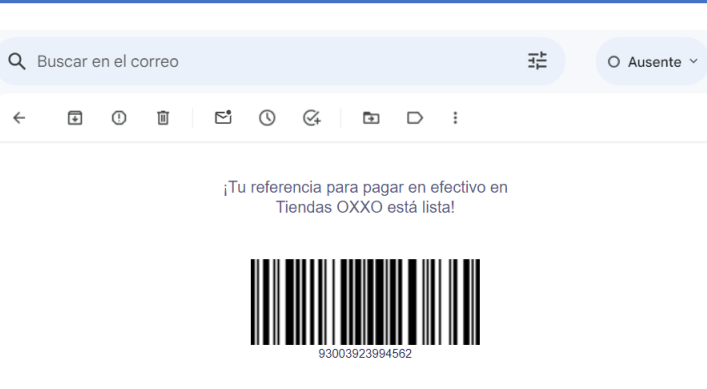

#### Debes pagar:

\$270.00 MXN + \$15.00 MXN por comisión de OXXO

Paga antes del 2024-02-02 a la 05:59 hora centro de México.

Sigue los siguientes pasos:

网

1. Elige la tienda OXXO donde pagarás.

Ve a la tienda OXXO más cercana a tí para realizar el pago.

### 目

2. Menciona que harás un pago en efectivo a través de OXXO Pay.

Muestra al cajero el código de barras y verifica la información.

#### <u>(လ</u>

3. Realiza tu pago en efectivo.

Te enviaremos un correo electrónico de confirmación.

MANUAL DE APOYO

### *Representación de la referencia enviada vía correo electrónico y los pasos a seguir .*

*\*El pago del servicio en OXXO genera comisiones adicionales.*

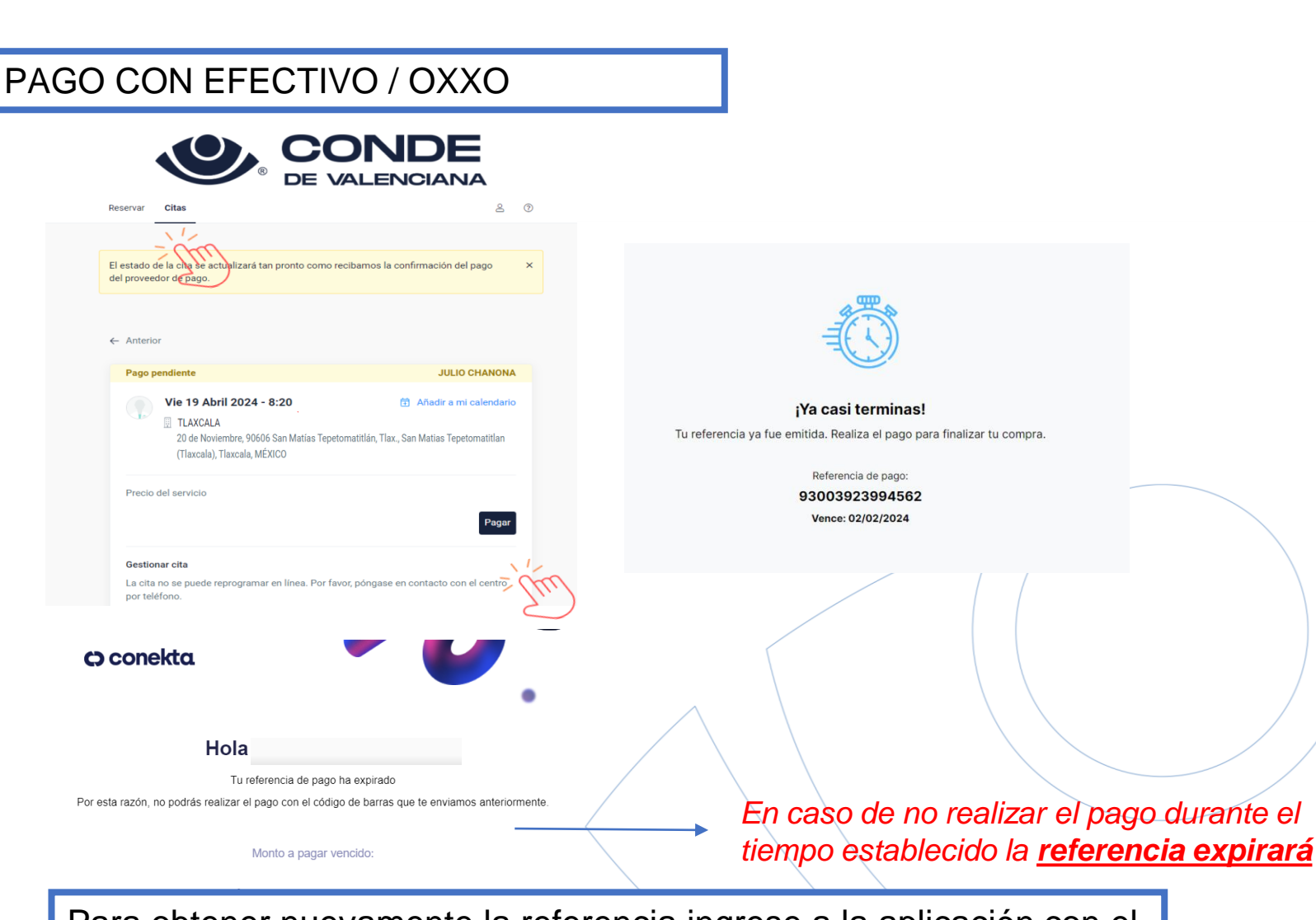

Para obtener nuevamente la referencia ingrese a la aplicación con el *usuario* y *password* que registró, dé clic en el módulo de *Citas*. También podrá consultar su referencia en el correo electrónico.

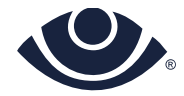

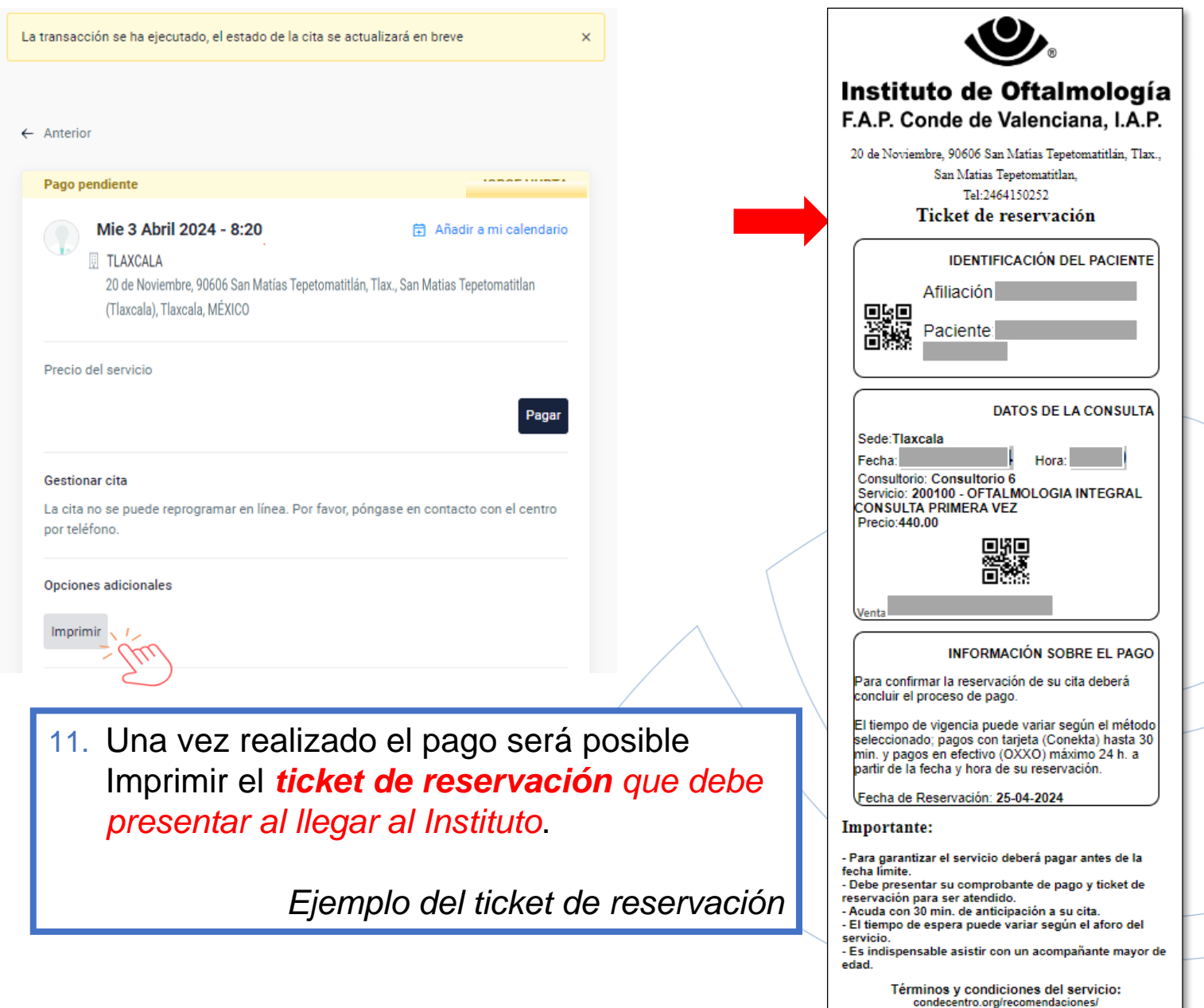

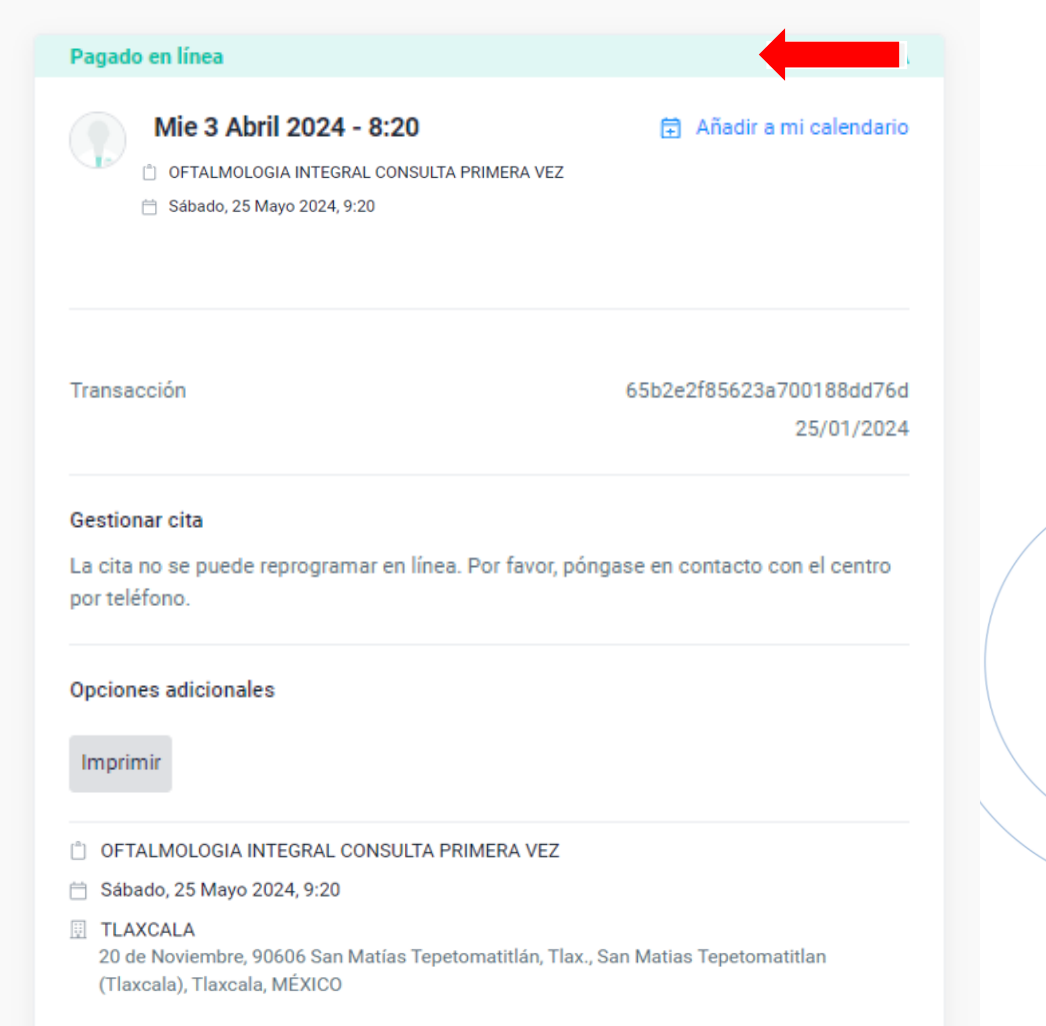

Una vez que se validó el pago el estatus del servicio será: *Pagado en Línea* 

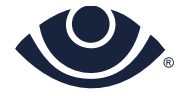